#### Manual do Utilizador

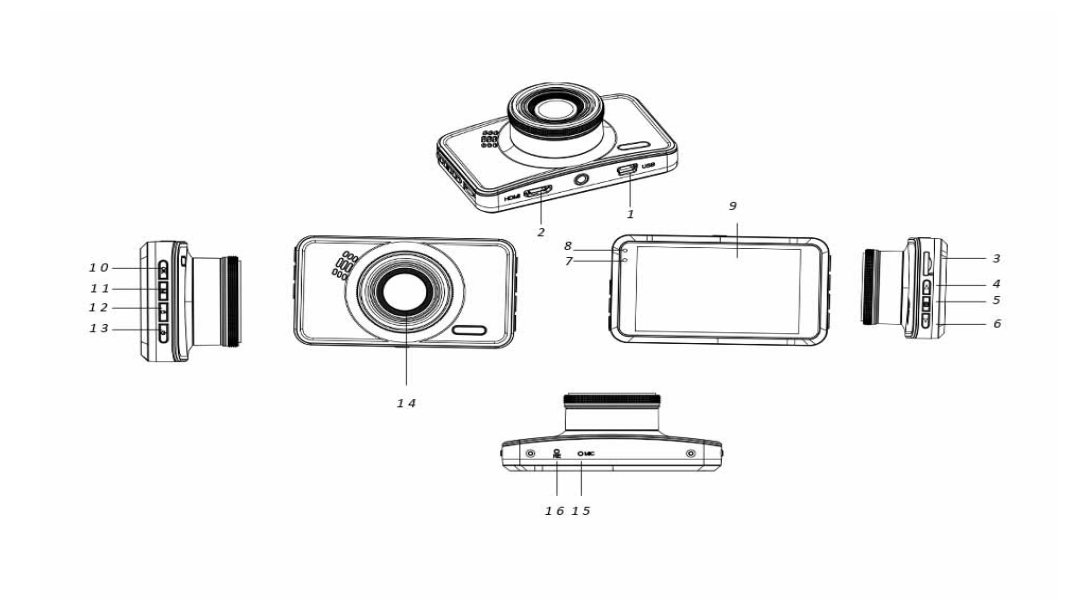

- 
- 
- 7. Indicador de Carregamento<br>10. Botão OK
- 

 $\overline{\phantom{a}}$ 

- 13. Botão de alimentação 14. Objectiva
- 16. Botão de reiniciar
- 1. Mini porta USB 2. Porta HDMI (antena GPS)<br>Botão Menu
	-
	- 8. Indicador de Funcionamento<br>11. Botão Modo
	-
	-
- 3. Ranhura do cartão SD
- 4. Botão para cima 5. Botão Menu 6. Botão para baixo (Sem som)
	- 9. Ecrã
	- 12. Botão de bloqueio<br>15. Microfone
	-

# **Instruções de funcionamento**

# 1. **Carregamento**

Ligar a câmara ao carregador do automóvel através da porta USB.

## 2. **Ligar/desligar a câmara**

Se a câmara estiver ligada ao carregador do automóvel, a câmara ligar-se-á automaticamente quando o carro começar a trabalhar.

Se a câmara não estiver ligada ao carregador do automóvel, ligar a câmara da seguinte forma.

Premir demoradamente o botão alimentação para ligar a câmara.

Premir de novo demoradamente o botão alimentação para desligar a câmara.

# 3. **Gravação de vídeos**

Para a primeira utilização, formatar o seu cartão SD através da opção de menu de formatação, se a gravação de vídeo não for possível.

Depois de formatar o cartão SD, premir o botão OK para iniciar a gravação do vídeo. Premir de novo o botão OK para parar a gravação do vídeo.

# 4. **Tirar fotografias**

Mudar para o modo fotografia com o botão Modo, em seguida premir o botão OK para tirar uma fotografia.

# 5. **Reproduzir**

Mudar para o modo Reprodução com o botão Modo, seguidamenteem seguida pode reproduzir o vídeo e a fotografia gravados.

## 6. **Configurar o menu**

No modo vídeo, premir o botão Menu para entrar na página do menu vídeo. Para ir para a página seguinte do menu, premir de novo o botão Menu.

No modo fotografia, premir o botão Menu para entrar na página do menu fotografia. Para ir para a página seguinte do menu, premir de novo o botão Menu.

# 7. **Ligação APLICAÇÃO WiFi**

- A aplicação permite-lhe controlar sem fios a sua câmara com um smartphone ou tablet
- Descarregar para o seu smartphone ou tablet a aplicação "DriverLook" a partir da Google Play Store ou da APP Store.
- Em seguida, selecionar a opção de menu WiFi no menu da câmara e premir o botão OK para confirmar. O WiFi da câmara está ligado e o ícone de WiFi é exibido no ecrã da câmara no modo de vídeo.
- Em seguida, no seu smartphone, ativar o WiFi para pesquisar e selecionar o nome da câmara "CCG-4010 ......." e inserir a senha "12345678" quando for solicitada a ligação.
- Em seguida, iniciar a aplicação "DriverLook" para controlar a câmara através do seu smartphone ou tablet.
- Para sair do modo WiFi, selecionar a opção de menu WiFi no menu da câmara e premir o botão OK para desativar o WiFi.

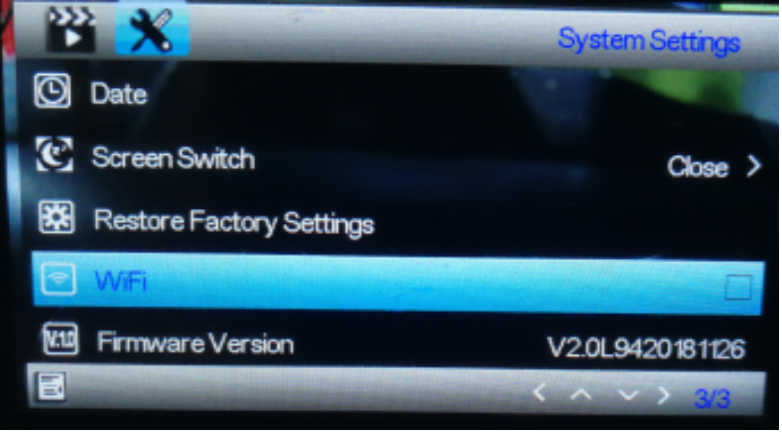

## 8. **Função de bloqueio**

Premir o botão de bloqueio na câmara (o botão Nº 12 descrito na ilustração geral) para bloquear o vídeo atual. O vídeo bloqueado não pode ser apagado durante a gravação em repetição ou quando o cartão SD estiver cheio.

**Nota**: Ativar a função de bloqueio apenas quando ocorrer uma emergência. Caso contrário, o vídeo bloqueado pode tornar o cartão SD cheio e impossibilitar a gravação de vídeo.

#### 9. **Desligamento atrasado**

Ativar esta função através da opção de menu. Quando a opção de tempo for selecionada e o seu carro é desligado, a câmara desliga após o tempo definido ter decorrido.

#### 10. **Monitor de estacionamento**

Para melhor monitorizar o seu carro estacionado, fazer as seguintes definições. Definir a opção de menu do Sensor G para o nível alto e definir a opção de menu de Controlo de estacionamento para o nível alto. Depois de tais definições, quando o seu carro estacionado é atingido por alguma força externa, a câmara liga-se automaticamente e inicia 30 segundos de gravação de vídeo.

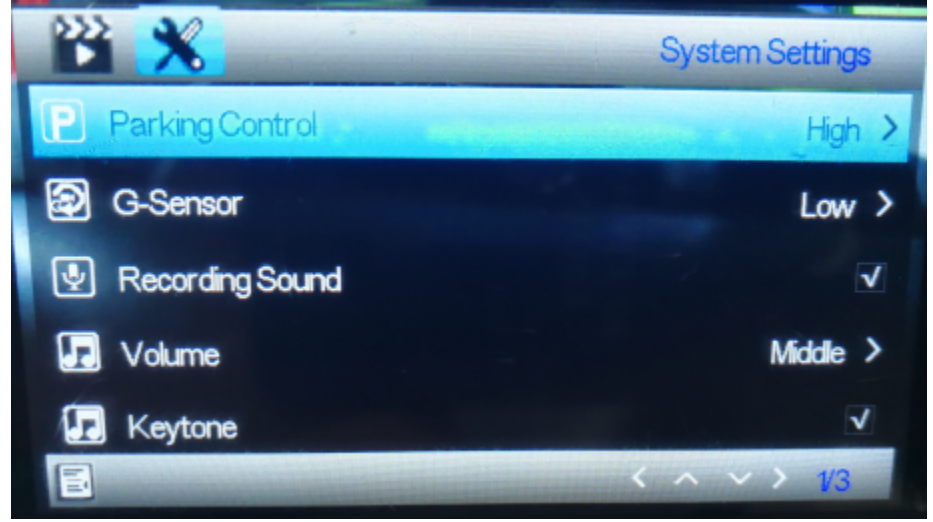

#### 11. **Número da matrícula**

Pode definir o número da matrícula do seu carro através da opção de menu mostrada abaixo. Quando o número da matrícula do carro estiver definido, o número da matrícula do carro pode ser exibido nos vídeos gravados.

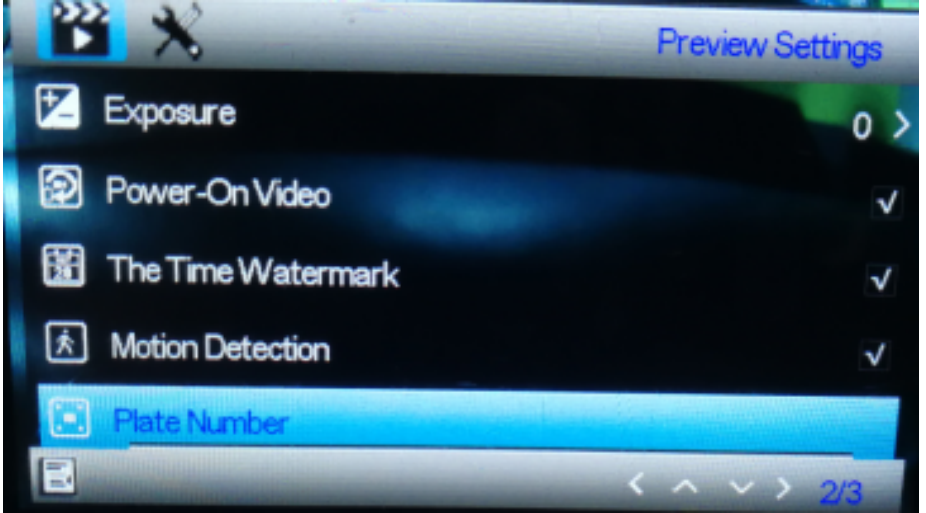

12. **Função GPS**

Ligar a antena GPS à porta HDMI da câmara. Usando a antena GPS, a câmara grava a sua distância percorrida, rota, velocidade máxima, velocidade mínima e altitude, etc. Para ler essas informações de condução, deve reproduzir o vídeo no reprodutor informático designado GPSPlayer. O GPSPlayer para Windows e Mac pode ser descarregado a partir do sítio web: <http://bit.ly/GPSplayer>

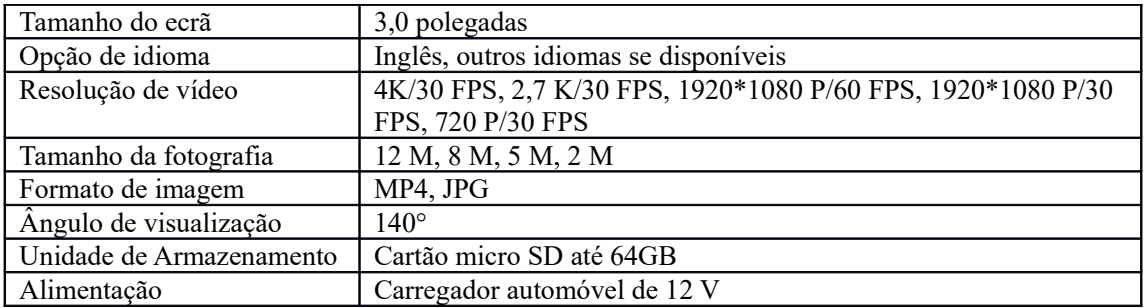

## 13. **Especificações**

Tome nota - Todos os produtos estão sujeitos a alteração sem aviso prévio. Aceitamos dúvidas acerca de Erro e omissões no manual.

TODOS OS DIREITOS RESERVADOS, COPYRIGHT DENVER ELECTRONICS A/S

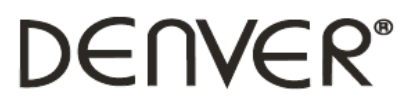

www.denver-electronics.com

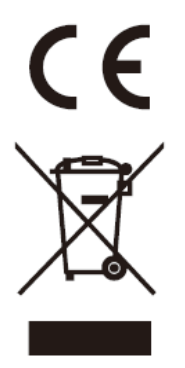

Equipamentos elétricos e eletrónicos, bem como as pilhas que os acompanham, contêm materiais, componentes e substâncias que podem ser perigosos para a sua saúde e para o meio ambiente, caso o material usado (equipamentos elétricos e eletrónicos deitados fora, incluindo pilhas) não sejam eliminados corretamente.

Os equipamentos elétricos e eletrónicos, bem como as pilhas, vêm marcados com um símbolo composto por um caixote do lixo e um X, como mostrado abaixo. Este símbolo significa que os equipamentos elétricos e eletrónicos, bem como as pilhas, não devem ser deitados fora em conjunto com o lixo doméstico, mas separadamente.

Como utilizador final, é importante que envie as suas pilhas usadas para uma unidade de reciclagem adequada. Assim, certamente as pilhas serão recicladas de acordo com a legislação e o meio ambiente não será prejudicado.

Todas as cidades possuem pontos de recolha específicos, onde os equipamentos elétricos e eletrónicos, bem como as pilhas, podem ser enviados gratuitamente para estações de reciclagem e outros locais de recolha ou recolhidos na sua própria casa. O departamento técnico da sua cidade disponibiliza informações adicionais em relação a isto.

O(a) abaixo assinado(a) Inter Sales A/S declara que o presente tipo de equipamento de rádio CCG-4010 está em conformidade com a Diretiva 2014/53/UE. O texto integral da declaração de conformidade UE está disponível no seguinte endereço de Internet: Entrar em: www.denver-electronics.com e depois clicar no ÍCONE procurar no campo superior do sítio web. Escrever o número do modelo: CCG-4010 Agora entrar na página do produto e a instrução a vermelho encontra-se por baixo de transferências/outras transferências

Alcance operacional da frequência: Potência de saída máxima:

DENVER ELECTRONICS A/S

Omega 5A, Soeften DK-8382 Hinnerup Dinamarca [www.facebook.com/denverelectronics](http://www.facebook.com/denverelectronics)